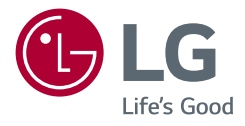

# LIETOTĀJA ROKASGRĀMATA **∕ UltraGear**™ **LED Monitors\***

\* LG LED monitori ir šķidro kristālu displeja monitori ar LED izgaismojumu. Pirms ierīces izmantošanas rūpīgi izlasiet šo rokasgrāmatu un saglabājiet to turpmākai uzziņai.

*24GN60R 27GN60R 32GN50R 24GN60K 27GN60K*

*www.lg.com*

Autortiesības © 2022 LG Electronics Inc. Visas tiesības paturētas.

*2*

## *SATURS*

*[LICENCE.......................................3](#page-2-0)* **[MONTĀŽA UN SAGATAVOŠANA](#page-3-0)***...4 -* [Atbalstītie draiveri un programmatūra](#page-3-0)*..............4 -* [Izstrādājuma un pogu apraksts.............................](#page-4-0)*5* [Kā lietot kursorsviras pogu](#page-4-0) *-* [Monitora pārvietošana un pacelšana.................](#page-5-0)*6* [Novietošana uz galda](#page-6-0) [Leņķa regulēšana](#page-7-0) [Kabeļu sakārtošana \(27GN60R, 27GN60K,](#page-8-0)  *[32GN50R\)](#page-8-0)* [Kensington slēdzenes izmantošana](#page-9-0) [Sienas montāžas plāksnes uzstādīšana](#page-9-0) [Uzstādīšanas pie sienas](#page-10-0) **[MONITORA LIETOŠANA](#page-12-0)** *.......... 13*

*-* [Savienošana ar datoru............................................](#page-12-0)*13* [HDMI savienojums](#page-12-0)

[DisplayPort savienojums](#page-13-0)

*-* [Pievienošana AV ierīcēm........................................](#page-13-0)*14*

[HDMI savienojums](#page-13-0)

*-* [Piederumu savienošana..........................................](#page-14-0)*15* [Austiņu savienošana](#page-14-0)

### **[LIETOTĀJA IESTATĪJUMI](#page-15-0)***........... 16*

- *-* [Galvenās izvēlnes aktivizēšana...........................](#page-15-0)*16* [Galvenās izvēlnes funkcijas](#page-16-0) *-* [Lietotāja iestatījumi..................................................](#page-17-0)*18*
- [Izvēlnes iestatījumi](#page-17-0)

### **[PROBLĒMU NOVĒRŠANA](#page-28-0)***........ 29*

### **[IZSTRĀDĀJUMA SPECIFIKĀCIJA](#page-31-0)***..32*

- *-* [Rūpnīcas atbalsta režīms.......................................](#page-37-0)*38*
- *-* [HDMI laiks \(video\).....................................................](#page-39-0)*40*
- *-* [Barošanas LED............................................................](#page-39-0)*40*

## <span id="page-2-0"></span>*LICENCE*

Katram modelim ir atšķirīgas licences. Papildinformāciju par licenci skatiet tīmekļa vietnē *[www.lg.com](http://www.lg.com).*

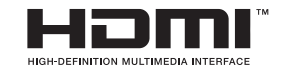

The terms HDMI, HDMI High-Definition Multimedia Interface, and the HDMI Logo are trademarks or registered trademarks of HDMI Licensing Administrator, Inc.

# <span id="page-3-0"></span>**MONTĀŽA UN SAGATAVOŠANA**

### **UZMANĪBU!**

- Vienmēr izmantojiet oriģinālas sastāvdaļas, lai garantētu drošību un ierīces veiktspēju.
- Visi bojājumi un traumas, kas radušies neoriģinālo piederumu lietošanas dēļ, garantijā netiek segti.
- Ir ieteicams izmantot komplektā iekļautos komponentus.
- Izmantojot ģeneriskus kabeļus, ko LG nav apstiprinājis, ekrānā var neparādīties attēls vai attēlā var būt trokšņi.
- Attēli šajā rokasgrāmatā atspoguļo standarta procedūras, tāpēc to izskats var atšķirties no faktiskās ierīces.
- Uzstādot produktu, neapstrādājiet skrūves ar svešām vielām (eļļām, smērvielām utt.). (Pretējā gadījumā sabojāsiet produktu.)
- Pārmērīgi pievelkot skrūves, var sabojāt monitoru. Uz šādi radītiem bojājumiem neattiecas ierīces garantija.
- Nenesiet monitoru otrādi, turot to tikai aiz pamatnes. Šādi monitors var izkrist no statīva, radot traumas.
- Ceļot vai pārvietojot monitoru, nepieskarieties monitora ekrānam. Pret monitora ekrānu pielietotais spēks var radīt tā bojājumu.
- Lai radītu viļņveidīgu rakstu, atšķirībā no vispārējā pārklājuma metodes, tas tiek pievienots mirdzošam izejmateriālam. Krāsa nelobās nost, tai ir laba noturība un perfekts izskats. Lūdzu, izmantojiet to bez bažām, jo produkta lietošana ir pilnīgi droša.

## **PIEZĪME**

- Sastāvdaļu izskats var atšķirties no šeit attēlotā.
- Lai uzlabotu ierīces darbību, visu izstrādājuma informāciju un specifikācijas, kas iekļautas šajā rokasgrāmatā, var mainīt bez iepriekšēja brīdinājuma.
- Lai iegādātos papildu piederumus, apmeklējiet elektronikas veikalu vai tiešsaistes iepirkšanās vietni vai arī sazinieties ar mazumtirgotāju, pie kura iegādājāties šo ierīci.
- Iekļautais strāvas vads var atšķirties atkarībā no reģiona.

### **Atbalstītie draiveri un programmatūra**

Jūs varat lejupielādēt un instalēt jaunāko versiju no LGE tīmekļa vietnes (*[www.](http://www.lg.com) [lg.com](http://www.lg.com)).*

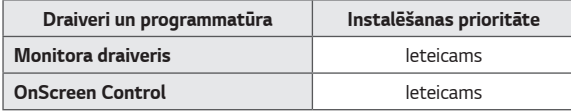

### <span id="page-4-0"></span>**Izstrādājuma un pogu apraksts**

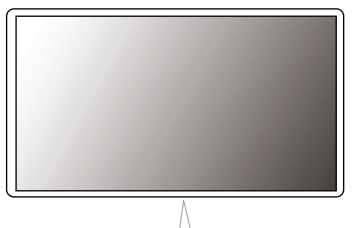

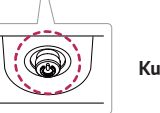

**Kursorsviras poga**

#### **Kā lietot kursorsviras pogu**

Jūs varat ērti regulēt monitora funkcijas, nospiežot kursorsviras pogu vai kustinot to ar pirkstu pa kreisi/ pa labi.

#### **Pamatfunkcijas**

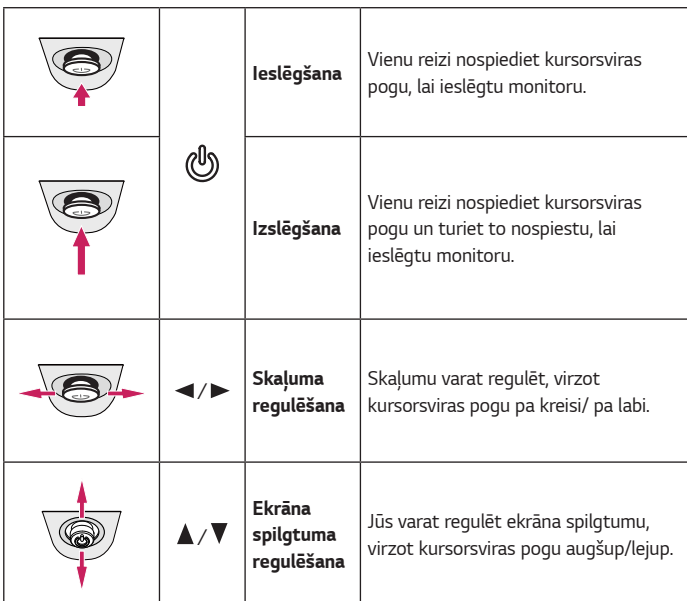

## **PIEZĪME**

• Kursorsviras poga ir novietota monitora apakšā.

### <span id="page-5-0"></span>**Monitora pārvietošana un pacelšana**

Pārvietojot vai paceļot monitoru, ievērojiet šos norādījumus, lai nesaskrāpētu vai nesabojātu monitoru un droši pārvietotu neatkarīgi no formas vai izmēriem.

- Pirms pārvietošanas monitoru ir ieteicams ievietot oriģinālajā kastē vai iepakojumā.
- Pirms monitora pārvietošanas vai pacelšanas atvienojiet strāvas vadu un visus pārējos kabelus.
- Stingri turiet monitora korpusa apakšu un sānus. Neturiet aiz paneļa.

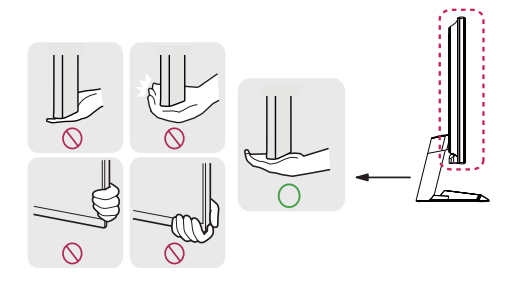

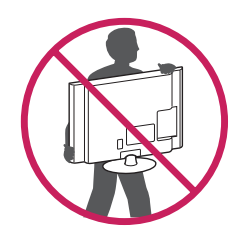

- Turot monitoru, ekrānam ir jābūt vērstam prom no jums, lai novērstu tā saskrāpēšanu.
- Pārvadājot monitoru, sargiet to no triecieniem un pārliekas vibrācijas.
- Pārvietojot monitoru, turiet to vertikāli. Nekad nenovietojiet monitoru uz sāniem un nesasveriet to.

## **UZMANĪBU!**

- Cik vien iespējams, izvairieties no pieskaršanās monitora ekrānam.
- *-* Šādi var sabojāt ekrānu vai dažus no pikseļiem, kas tiek izmantoti attēlu izveidei.

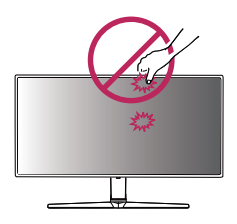

<span id="page-6-0"></span>• Ja monitora paneli izmantojat bez statīva pamatnes, kursorsviras pogas dēļ monitors var kļūt nestabils un nokrist, šādi sabojājot monitoru un radot traumas. Turklāt šādi kursorsviras poga var darboties nepareizi.

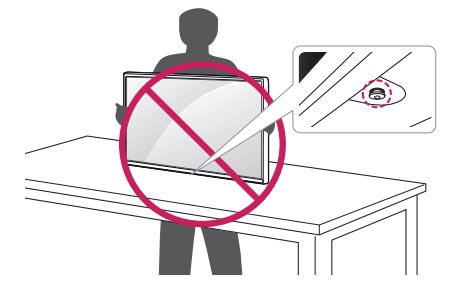

#### **Novietošana uz galda**

• Paceliet monitoru un novietojiet to uz galda vertikāli. Novietojiet vismaz 100 mm attālumā no sienas, lai nodrošinātu pietiekamu ventilāciju.

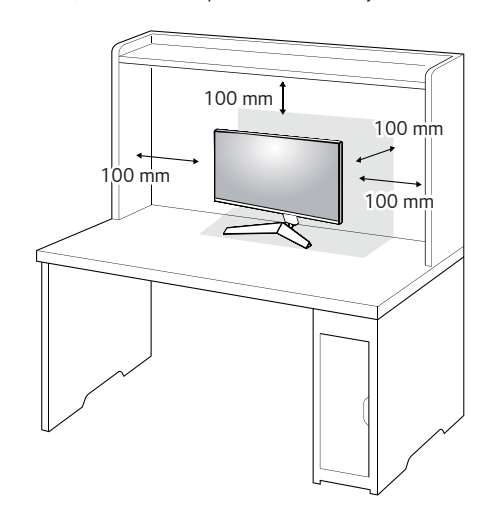

#### <span id="page-7-0"></span> **UZMANĪBU!** /!\

- Pirms monitora pārvietošanas vai uzstādīšanas atvienojiet strāvas vadu. Pastāv elektrošoka risks.
- Noteikti izmantojiet produkta komplektā iekļauto strāvas vadu un pievienojiet to iezemētai sienas kontaktligzdai.
- Ja nepieciešams cits strāvas vads, lūdzu, sazinieties ar vietējo izplatītāju vai tuvāko mazumtirdzniecības veikalu.

#### **Leņķa regulēšana**

- 1 Novietojiet pie statīva pamatnes piestiprināto monitoru vertikāli.
- 2 Noregulējiet ekrāna leņķi.

Lai nodrošinātu vislabāko ekrāna redzamību, to iespējams noliekt uz priekšu un atpakaļ no -5° līdz 15°.

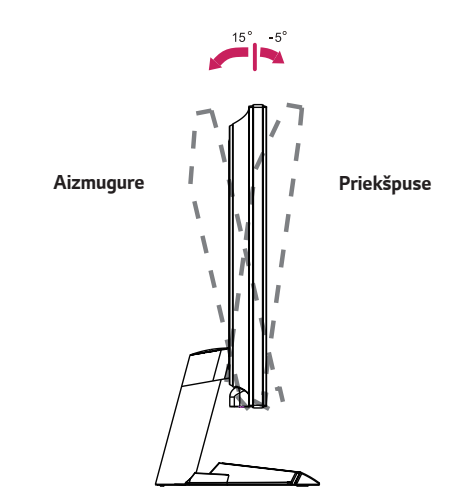

#### <span id="page-8-0"></span> **BRĪDINĀJUMS** 4

• Lai ekrāna regulēšanas laikā netraumētu pirkstus, neturiet monitora rāmja apakšdaļu, kā parādīts attēlā zemāk.

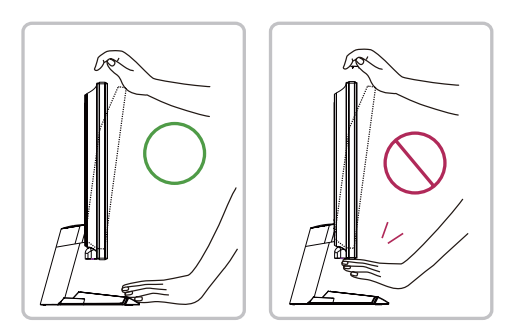

• Monitora leņķa regulēšanas laikā nepieskarieties ekrānam un nespiediet to.

#### **Kabeļu sakārtošana (27GN60R, 27GN60K, 32GN50R)**

Sakārtojiet kabeļus, izmantojot kabeļu turētāju, kā parādīts attēlā.

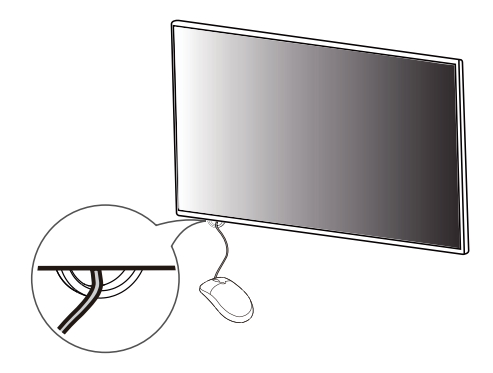

#### <span id="page-9-0"></span>**Kensington slēdzenes izmantošana**

Kensington drošības sistēmas savienotājs ir novietots monitora apakšā. Papildinformāciju par uzstādīšanu un lietošanu skatiet Kensington slēdzenes lietotāja rokasgrāmatā vai apmeklējiet tīmekļa vietni *http://www.kensington.com.* Savienojiet monitoru ar galdu, izmantojot Kensington drošības sistēmas kabeli.

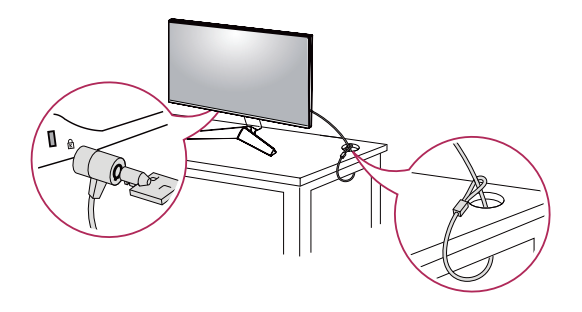

## **PIEZĪME**

• Kensington drošības sistēma ir papildu piederums. Papildu piederumus varat iegādāties lielākajā daļā elektronikas preču veikalu.

#### **Sienas montāžas plāksnes uzstādīšana**

Šis monitors atbilst prasībām attiecībā uz sienas montāžas plāksni un citām saderīgām ierīcēm.

- 1 Novietojiet ekrānu ar virsmu uz leju. Lai aizsargātu monitora paneli (ekrānu), apklājiet virsmu ar mīkstu drānu vai monitora aizsardzības pārklāju, kas iekļauts izstrādājuma komplektā.
- 2 Noņemiet četras skrūves, kas nostiprinātas monitora aizmugurē.
- 3 Novietojiet sienas montāžas plāksni uz monitora tā, lai plāksnes un skrūvju atveres savstarpēji atbilstu.
- 4 Ar skrūvgriezi pievelciet četras skrūves, lai nostiprinātu plāksni pie monitora.

## **PIEZĪME**

- Sienas montāžas plāksne ir jāiegādājas atsevišķi.
- Papildinformāciju par uzstādīšanu skatiet sienas montāžas plāksnes uzstādīšanas rokasgrāmatā.
- Esiet uzmanīgs un nepielietojiet pārmērīgu spēku, uzstādot sienas montāžas plāksni, jo tā varat radīt bojājumus ekrānam.

#### <span id="page-10-0"></span>**Uzstādīšanas pie sienas**

Lai nodrošinātu pietiekamu ventilāciju, uzstādiet monitoru vismaz 100 mm attālumā no sienas un atstājiet aptuveni 100 mm brīvu vietu abās monitora pusē. Detalizētus uzstādīšanas norādījumus var iegūt vietējā mazumtirdzniecības veikalā. Informāciju par slīpai sienai paredzēta montāžas kronšteina uzstādīšanu skatiet rokasgrāmatā.

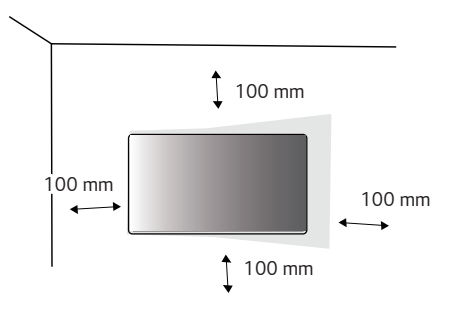

Lai monitoru uzstādītu pie sienas, monitora aizmugurē piestipriniet sienas montāžas kronšteinu (papildaprīkojums).

Pārliecinieties, vai sienas montāžas kronšteins ir stingri piestiprināts pie monitora un sienas.

- 1 Lietojot skrūves, kuru garums pārsniedz standndarta garumu, varat sabojāt izstrādājuma iekšpusi.
- 2 Skrūves, kas neatbilst VESA standartiem, var sabojāt ierīci un izraisīt nepareizu monitora darbību. LG Electronics neatbild par jebkādiem bojājumiem, kas saistīti ar nestandarta skrūvju izmantošanu.

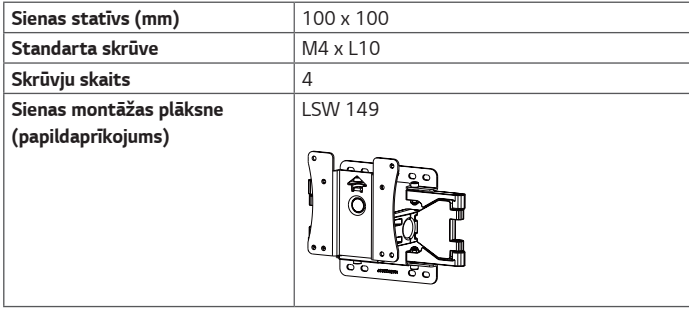

## **PIEZĪME**

- Izmantojiet VESA standartos norādītās skrūves.
- Sienas montāžas komplektā ir iekļauta uzstādīšanas rokasgrāmata un visas nepieciešamās detaļas.
- Sienas montāžas kronšteins ir papildu piederums. Papildu piederumus varat iegādāties pie vietējā izplatītāja.
- Katram sienas montāžas kronšteinam var būt atšķirīga garuma skrūves. Noteikti izmantojiet atbilstoša garuma skrūves.
- Papildinformāciju skatiet sienas montāžas kronšteina lietotāja rokasgrāmatā.

## **UZMANĪBU!**

- Lai novērstu elektriskās strāvas trieciena risku, pirms monitora pārvietošanas vai uzstādīšanas atvienojiet strāvas vadu.
- Uzstādot monitoru pie griestiem vai slīpas sienas, monitors var nokrist, radot traumas. Izmantojiet tikai LG apstiprinātu sienas stiprinājumu un sazinieties ar vietējo izplatītāju vai kvalificētu personālu.
- Pārmērīgi pievelkot skrūves, var sabojāt monitoru. Uz šādi radītiem bojājumiem neattiecas ierīces garantija.
- Izmantojiet tādu sienas montāžas kronšteinu un skrūves, kas atbilst VESA standartiem. Ierīces garantija neattiecas uz bojājumiem, kas radušies, lietojot nepiemērotas sastāvdaļas vai nepareizi lietojot.
- Mērot no monitora aizmugures, katras skrūves garumam jābūt 8 mm vai mazāk.

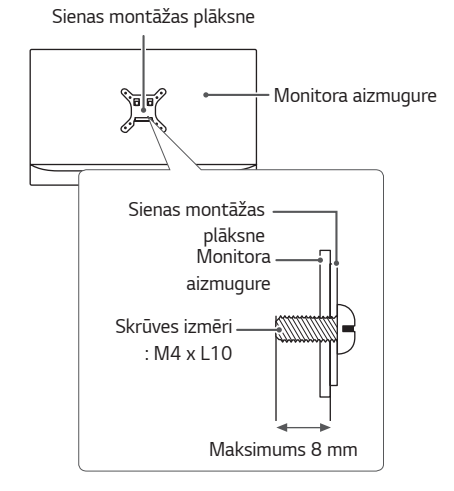

## <span id="page-12-0"></span>**MONITORA LIETOŠANA**

• Šīs rokasgrāmatas attēlos redzamais var atšķirties no faktiskā izstrādājuma. Nospiediet kursorsviras pogu, dodieties uz **Menu (Izvēlne)** → **Input (Ievade)** un izvēlieties ieejas opciju.

## **UZMANĪBU!**

- Ilgstoši nespiediet uz ekrāna. Tas var izraisīt attēla kropļojumu.
- Uz ekrāna ilgstoši nerādiet nekustīgu attēlu. Tas var izraisīt attēla aizturēšanu. Ja iespējams, izmantojiet ekrānsaudzētāju.

## **PIEZĪME**

- Ja kontaktligzdai pievienojat strāvas vadu, izmantojiet zemētu (3 atveru) daudzkontaktu ligzdu vai zemētu sienas kontaktligzdu.
- Vietās, kur ir zema temperatūra, monitors ieslēgšanas brīdī var mirgot. Tā ir normāla parādība.
- Dažkārt ekrānā var parādīties sarkani, zaļi vai zili punkti. Tā ir normāla parādība.

### **Savienošana ar datoru**

- Šajā monitorā ir atbalstīta funkcija Plug and Play\*.
- \* Plug and Play: funkcija, kas ļauj pievienot ierīci datoram, neveicot pārkonfigurēšanu un neinstalējot manuālus draiverus.

#### **HDMI savienojums**

Pārraida digitālos video un audio signālus no datora uz monitoru.

## **UZMANĪBU!**

- Izmantojot DVI–HDMI/DP (DisplayPort)–HDMI kabeli, var rasties saderības problēmas.
- Izmantojiet sertificētu kabeli ar HDMI logotipu. Ja neizmantosiet sertificētu HDMI kabeli, ekrānā var nebūt redzams attēls un iespējama savienojuma kļūda.
- Ieteicamie HDMI kabelu veidi
- *-* Ātrdarbīgs HDMI®/TM kabelis
- *-* Ātrdarbīgs HDMI®/TM kabelis ar Ethernet

#### <span id="page-13-0"></span>**DisplayPort savienojums**

Pārraida digitālos video un audio signālus no datora uz monitoru.

### **PIEZĪME**

- Atkarībā no datora DP (DisplayPort) versijas var nebūt video vai audio izejas.
- Ja lietojat Mini DisplayPort izvades grafikas karti, izmantojiet Mini DP uz DP (Mini DisplayPort uz DisplayPort) kabeli vai spraudni, kas atbalsta DisplayPort 1.4. (Jāpērk atsevišķi)

### **Pievienošana AV ierīcēm**

#### **HDMI savienojums**

HDMI pārraida digitālus video un audio signālus no AV ierīces uz monitoru.

## **PIEZĪME**

- Izmantojot DVI–HDMI/DP (DisplayPort)–HDMI kabeli, var rasties saderības problēmas.
- Izmantojiet sertificētu kabeli ar HDMI logotipu. Ja neizmantosiet sertificētu HDMI kabeli, ekrānā var nebūt redzams attēls un iespējama savienojuma kļūda.
- Ieteicamie HDMI kabeļu veidi
- *-* Ātrdarbīgs HDMI®/TM kabelis
- *-* Ātrdarbīgs HDMI®/TM kabelis ar Ethernet

### <span id="page-14-0"></span>**Piederumu savienošana**

#### **Austiņu savienošana**

Savienojiet piederumus ar monitoru, izmantojot austiņu portu.

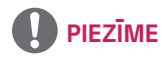

- Perifērijas ierīces jāiegādājas atsevišķi.
- Leņķveida spraudņa austiņu lietošana var radīt problēmas, savienojot citu ārēju ierīci ar monitoru. Tāpēc ieteicams lietot taisna spraudņa austiņas.

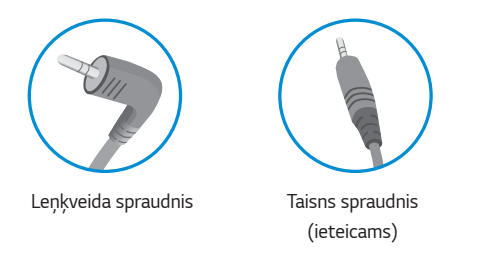

• Atkarībā no datora un ārējās ierīces audio iestatījumiem austiņu un skaļruņa funkcijas var būt ierobežotas.

## <span id="page-15-0"></span>**LIETOTĀJA IESTATĪJUMI**

### **Galvenās izvēlnes aktivizēšana**

- 1 Nospiediet kursorsviras pogu monitora apakšā.
- 2 Virziet kursorsviru augšup/ lejup  $(\blacktriangle / \blacktriangledown)$  un pa kreisi/ pa labi  $(\blacktriangleleft / \blacktriangleright)$ , lai iestatītu opcijas.
- 3 Nospiediet kursorsviras pogu vēlreiz, lai izietu no galvenās izvēlnes.

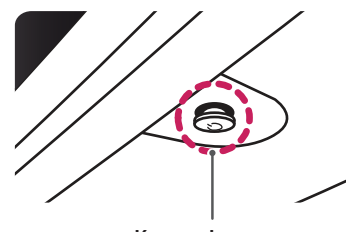

**Kursorsviras poga**

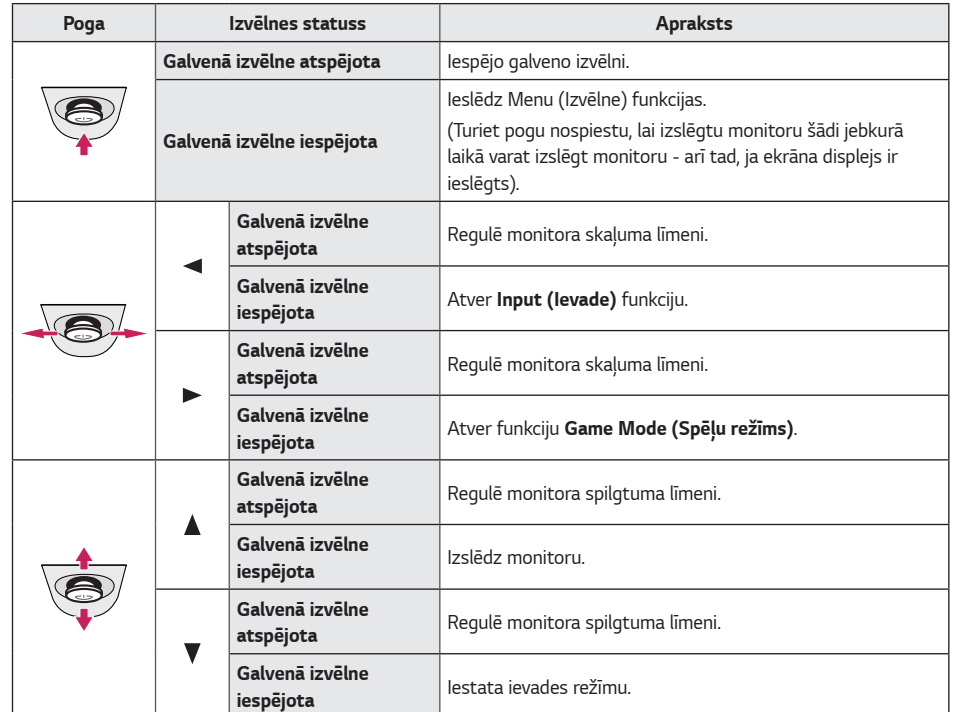

#### <span id="page-16-0"></span>**Galvenās izvēlnes funkcijas**

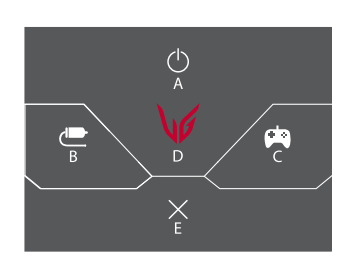

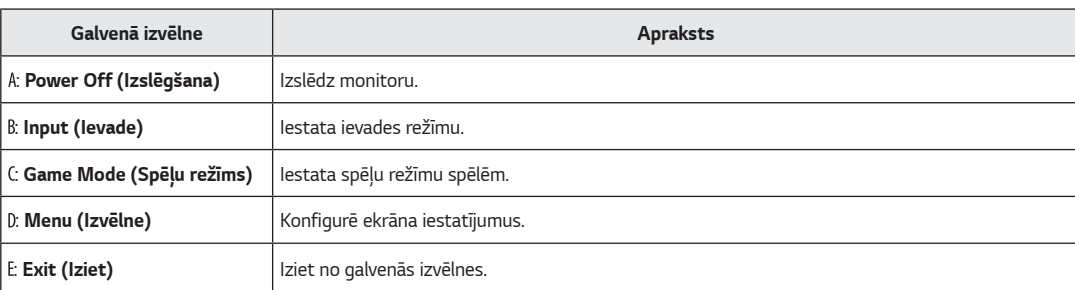

<span id="page-17-0"></span>*18*

### **Lietotāja iestatījumi**

#### **Izvēlnes iestatījumi**

- 1 Lai skatītu izvēlni ekrāna displeja izvēlni, nospiediet kursorsviras pogu monitora apakšā un atveriet **Menu (Izvēlne)***.*
- 2 Virziet kursorsviru augšup/ lejup un pa kreisi/ pa labi, lai iestatītu opcijas.
- 3 Lai atgrieztos augšējā izvēlnē vai iestatītu citus izvēlnes elementus, virziet kursorsviru uz < vai nospiediet (*(*<sup>b</sup>)).
- $4$  Ja vēlaties iziet no Ekrāna displeja izvēlnes, virziet kursorsviru uz <, līdz esat izgājis.

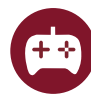

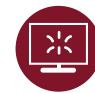

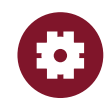

**regulēšana) Input (Ievade) General (Vispārīgi)**

**Game Mode (Spēļu režīms) Game Adjust (Spēļu pielāgošana)**

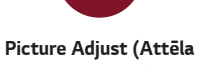

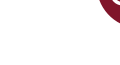

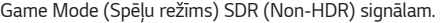

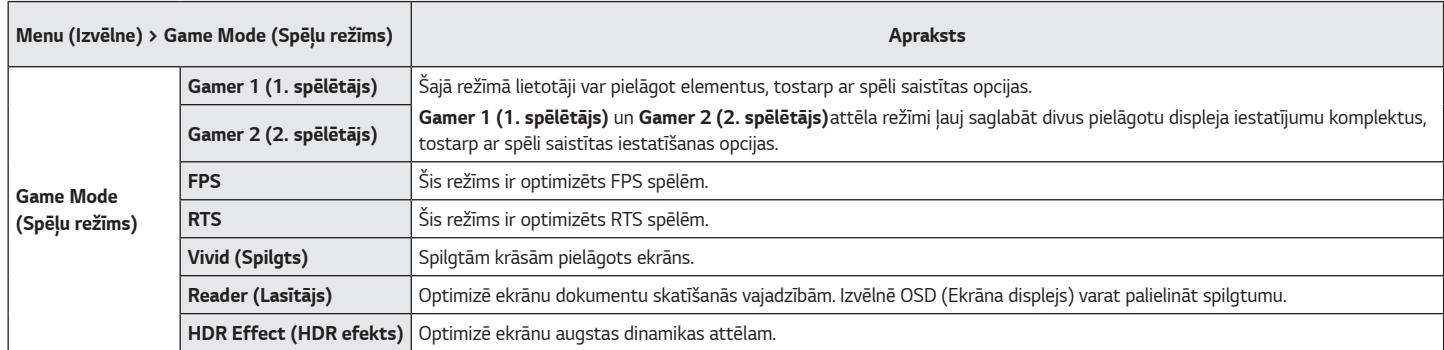

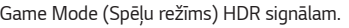

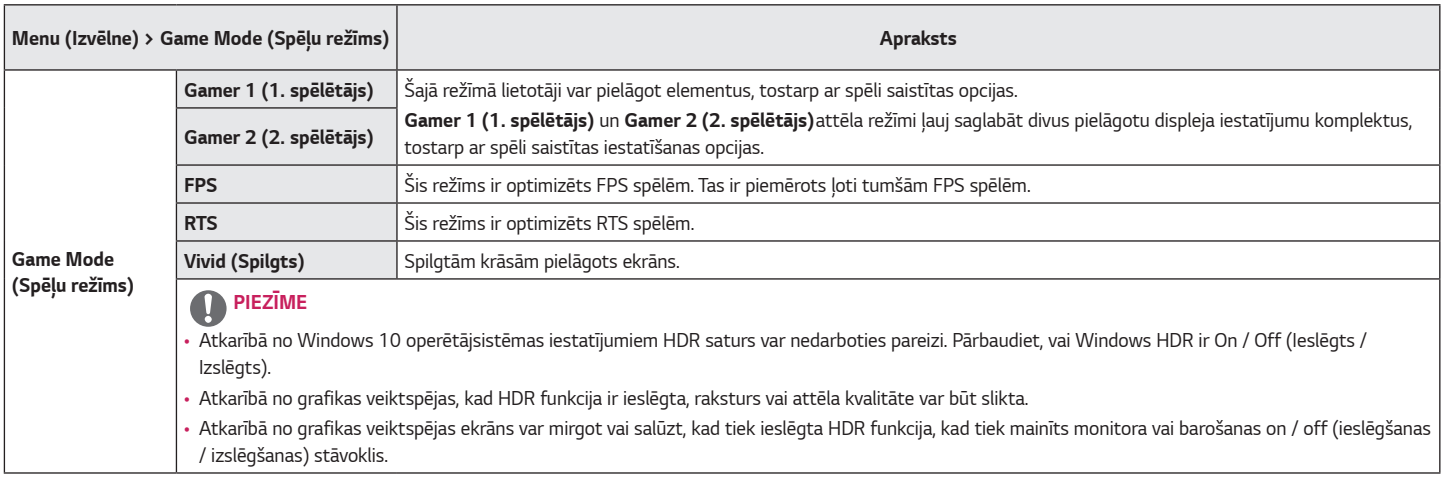

*LATVIEŠU*

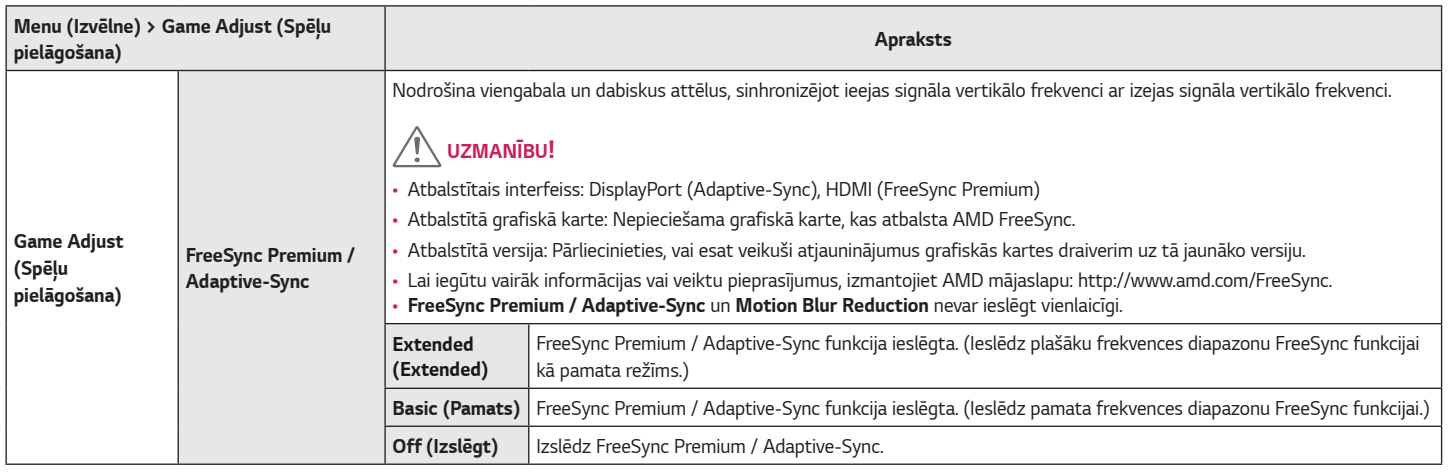

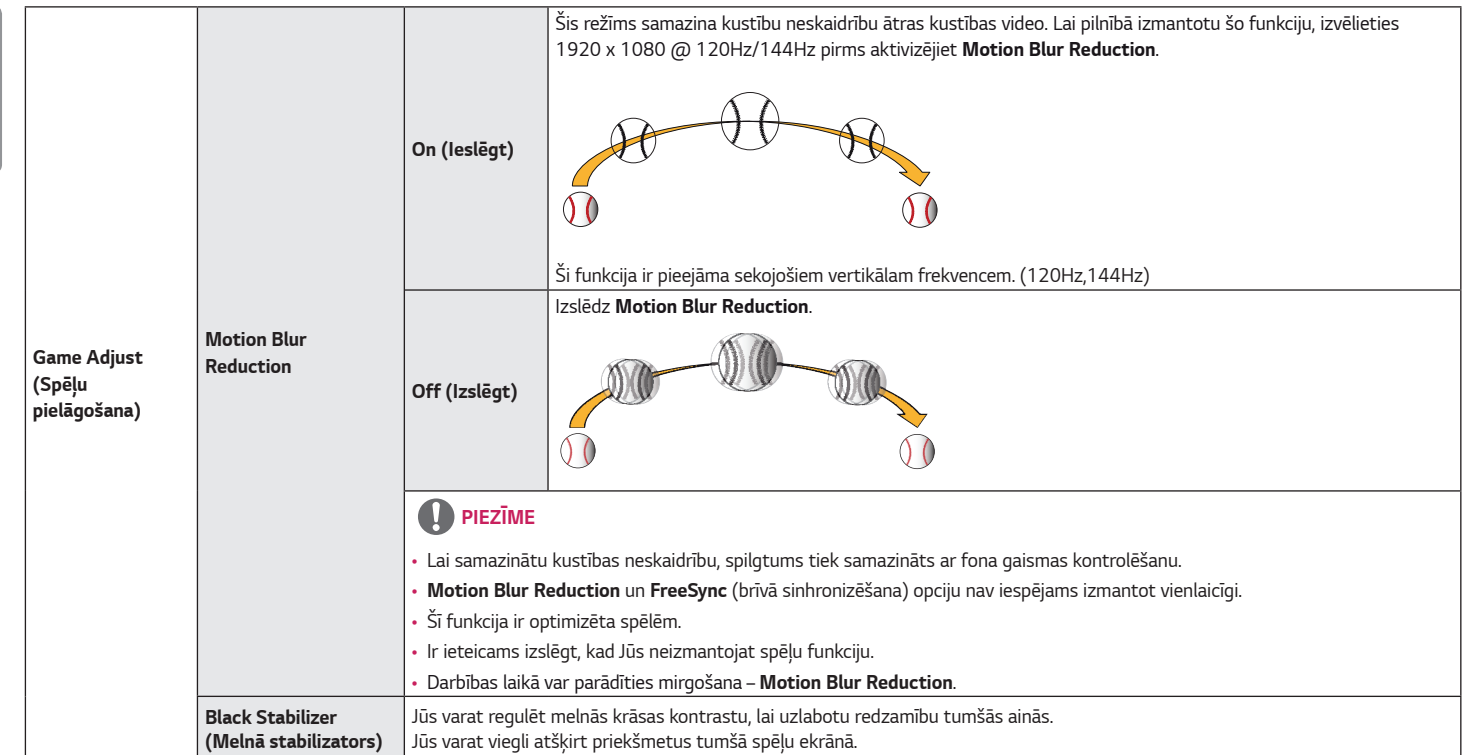

*LATVIEŠU*

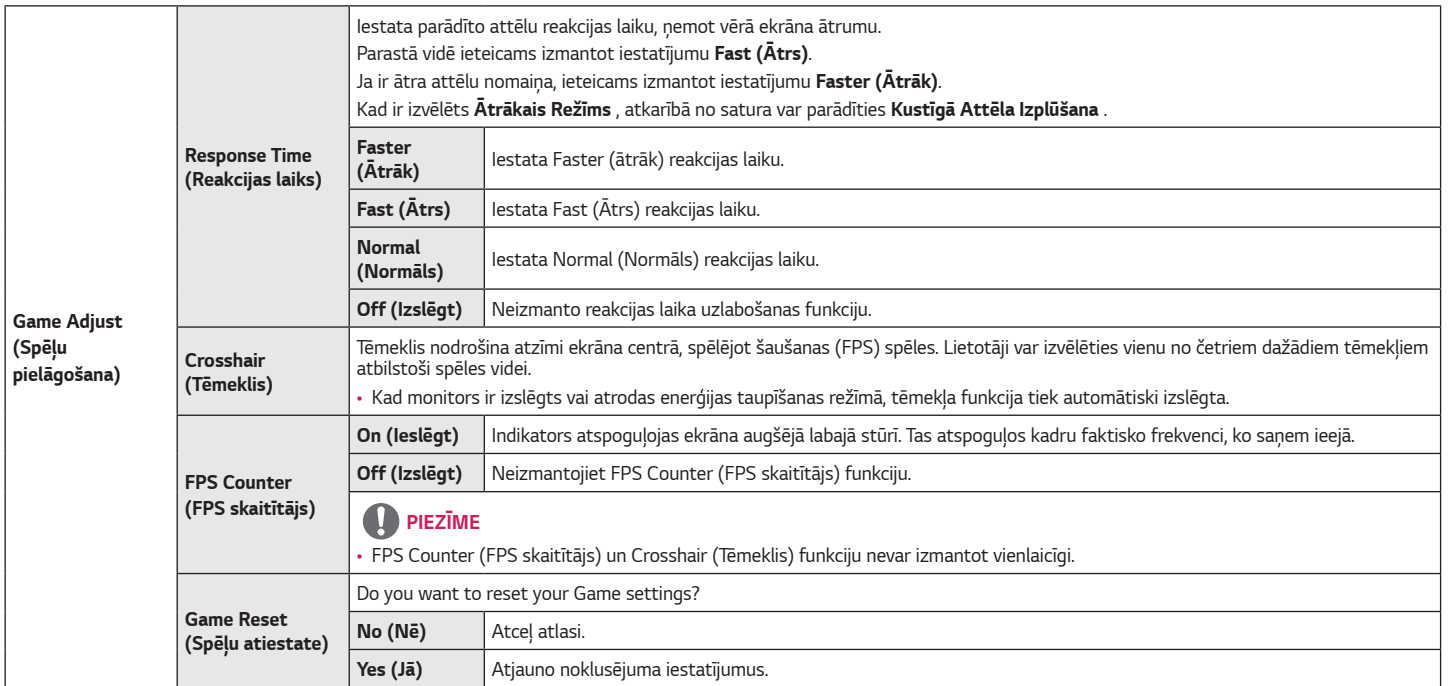

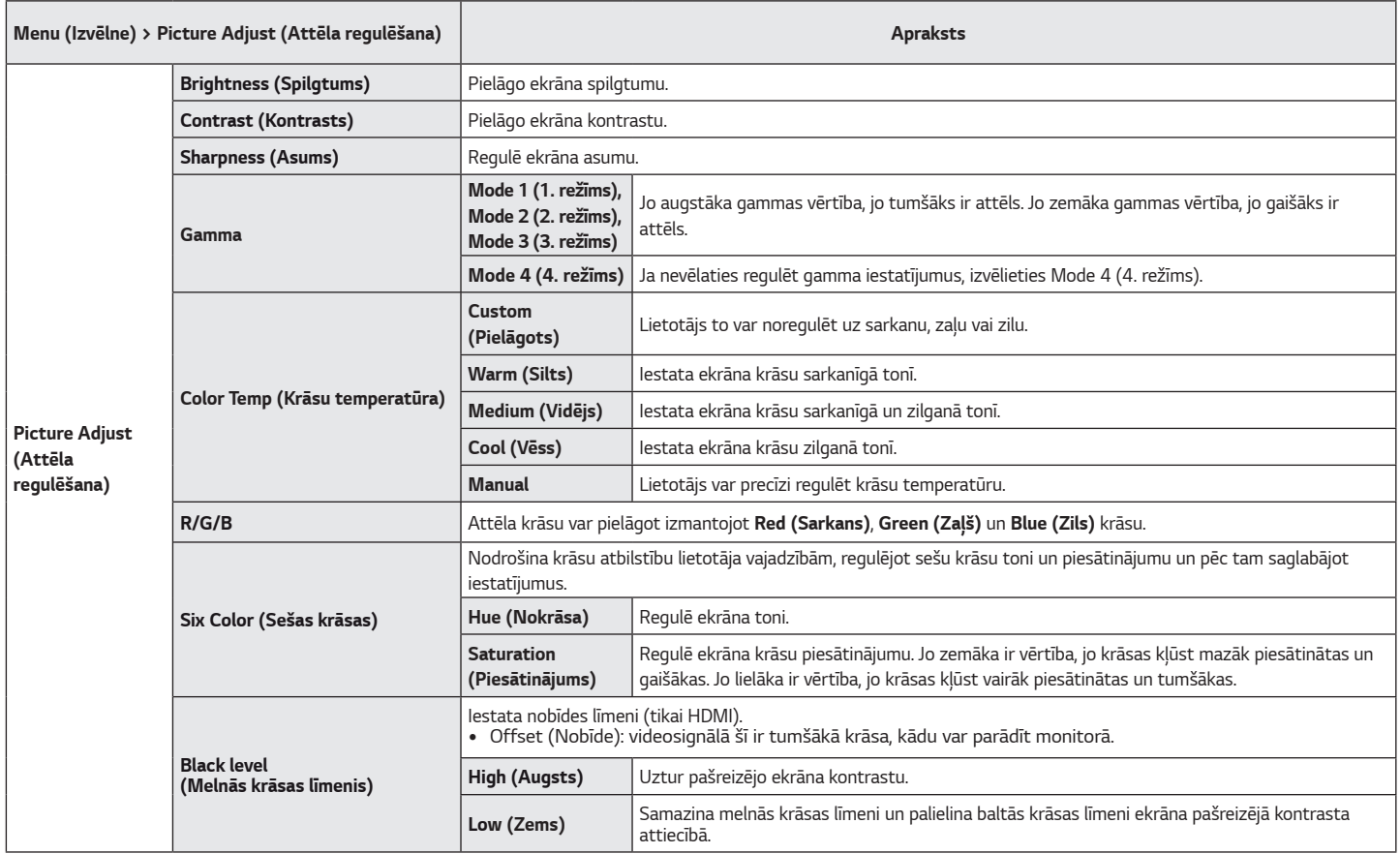

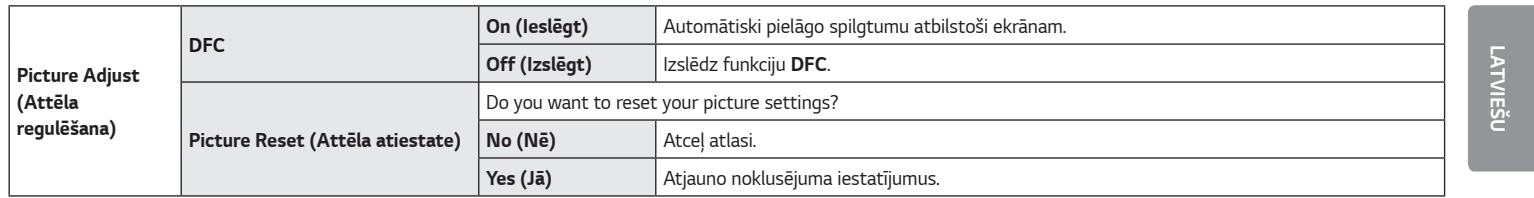

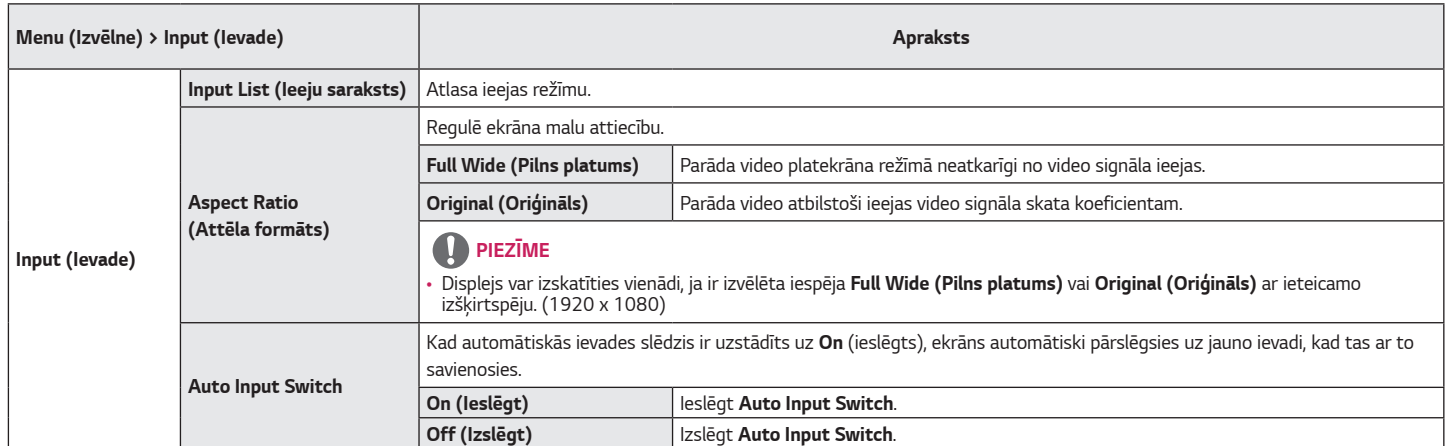

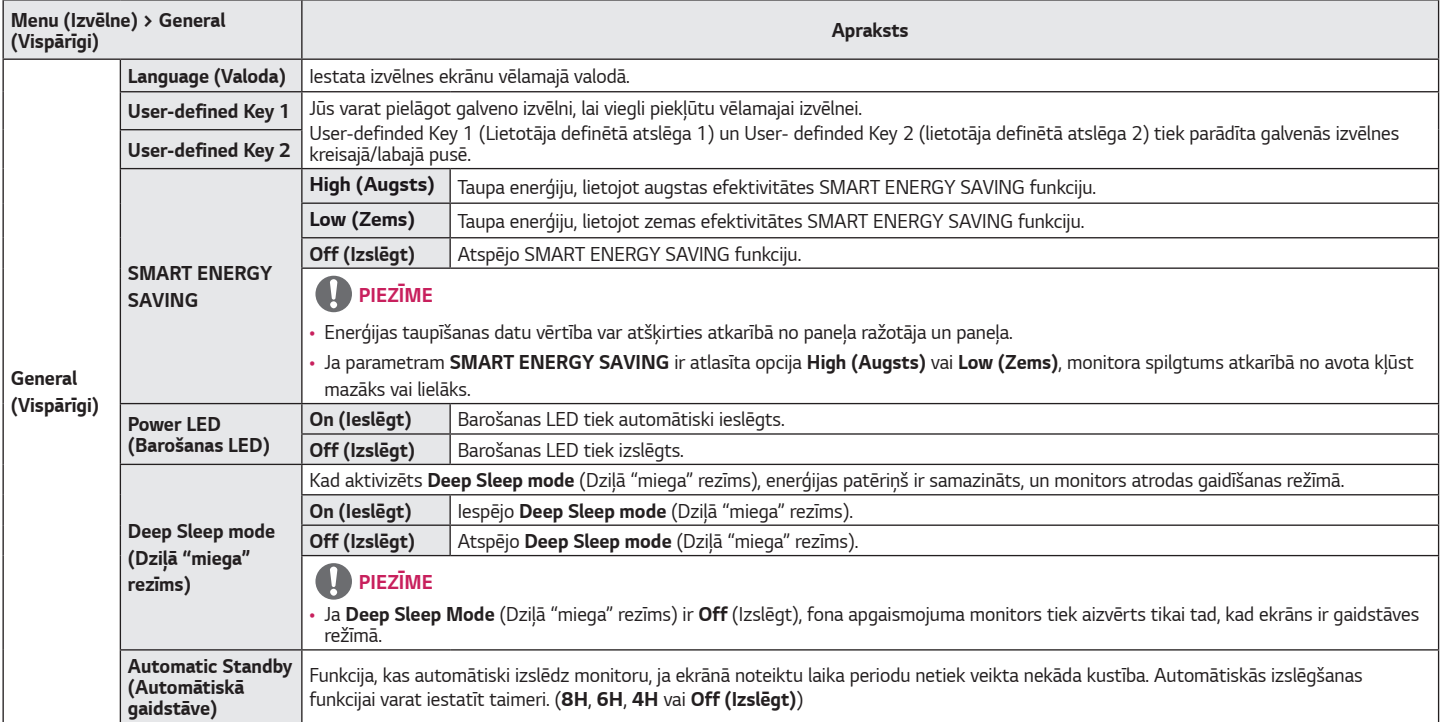

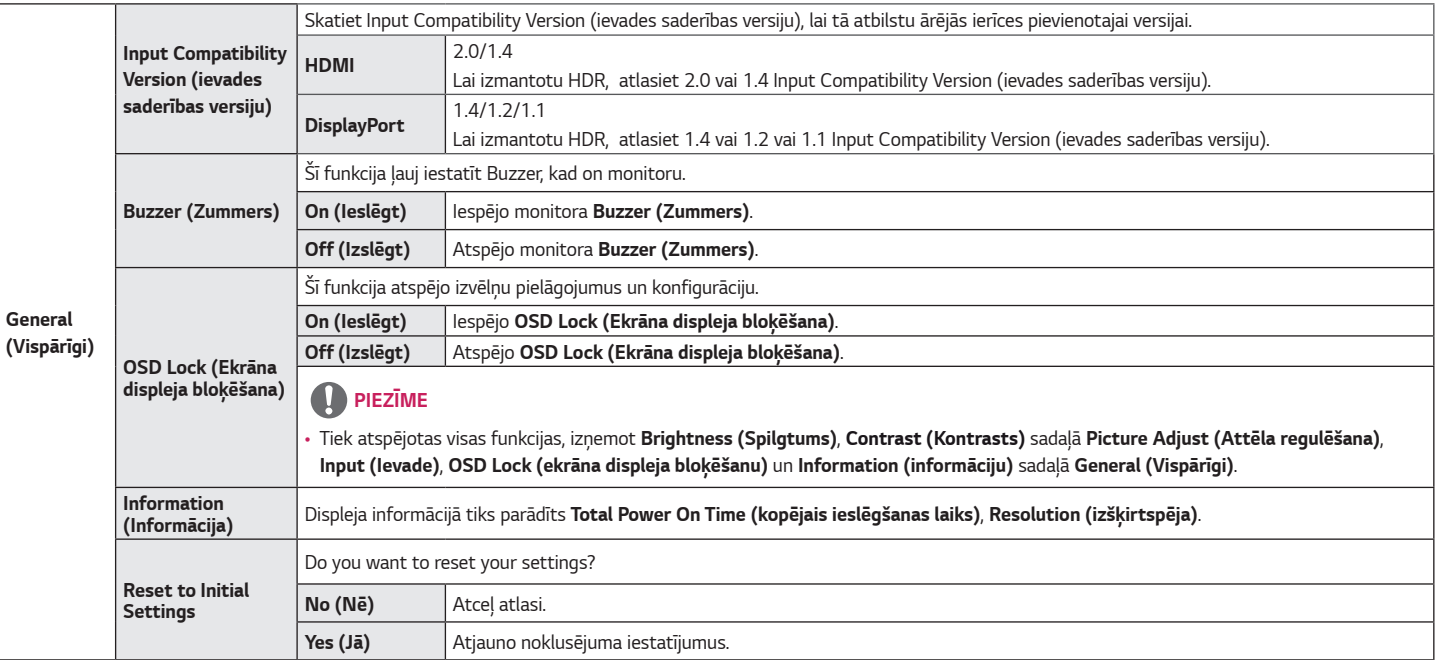

# <span id="page-28-0"></span>**PROBLĒMU NOVĒRŠANA**

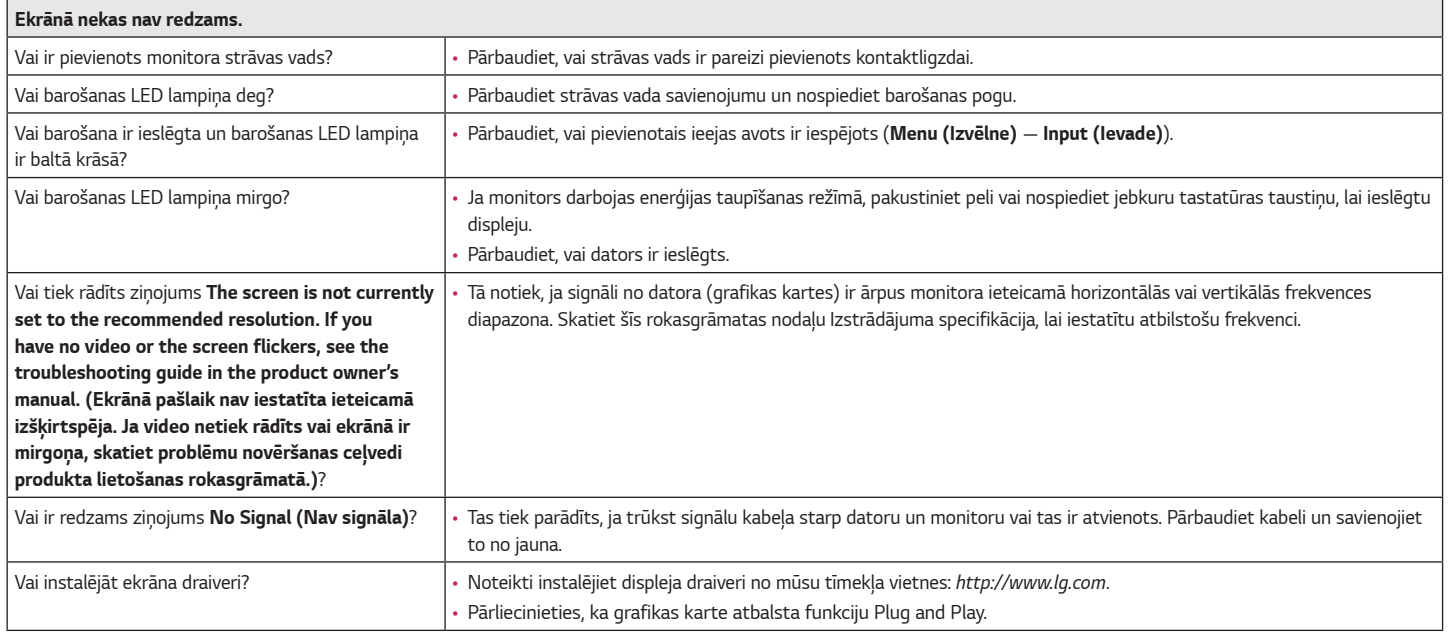

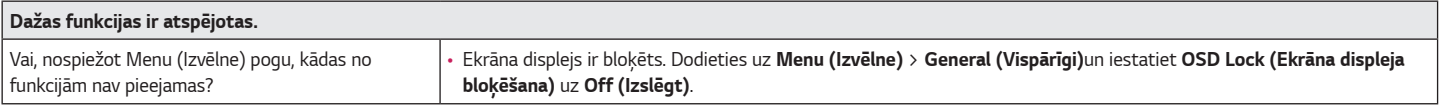

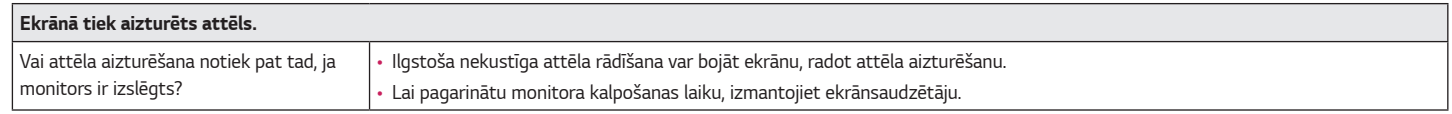

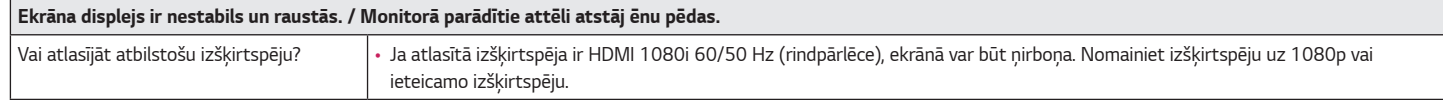

## **PIEZĪME**

- Vertikālā frekvence: lai parādītu attēlu, ekrāns jāatsvaidzina neskaitāmas reizes sekundē, kā dienasgaismas spuldze. Skaitu, cik reižu sekundē ekrāns tiek atsvaidzināts, sauc par vertikālo frekvenci jeb atsvaidzes intensitāti, ko izsaka hercos (Hz).
- Horizontālā frekvence: laiku, kāds nepieciešams, lai parādītu vienu horizontālo joslu, sauc par horizontālo ciklu. Ja 1 tiek dalīts ar horizontālo intervālu, rezultātā iegūst sekundē attēloto horizontālo līniju skaitu. To sauc par horizontālo frekvenci, ko attēlo kHz.
- Pārbaudiet, vai grafikas kartes izšķirtspēja vai frekvence ir monitoram pieļaujamajā diapazonā, un iestatiet ieteicamo (optimālo) izšķirtspēju, Windows sistēmā izvēloties **Vadības panelis** > **Displejs** > **Menu (Izvēlne)**. (Iestatījumi var atšķirties atkarībā no izmantotās operētājsistēmas.)
- Ja grafikas karti nevar iestatīt ieteicamajā (optimālajā) izšķirtspējā, teksts var būt izplūdis, ekrāns var būt neskaidrs, var tikt rādīts apgriezts displeja apgabals vai arī displejs var būt nevienāds.
- Iestatīšanas metodes var atšķirties atkarībā no datora vai operētājsistēmas, un daļa izšķirtspēju var nebūt pieejamas atkarībā no grafikas kartes veiktspējas. Šādā gadījumā sazinieties ar datora vai grafiskās kartes ražotāju, lai saņemtu palīdzību.
- Dažas grafikas kartes var neatbalstīt 1920 x 1080 izšķirtspēju. Ja izšķirtspēju nevar parādīt, sazinieties ar grafikas kartes ražotāju.

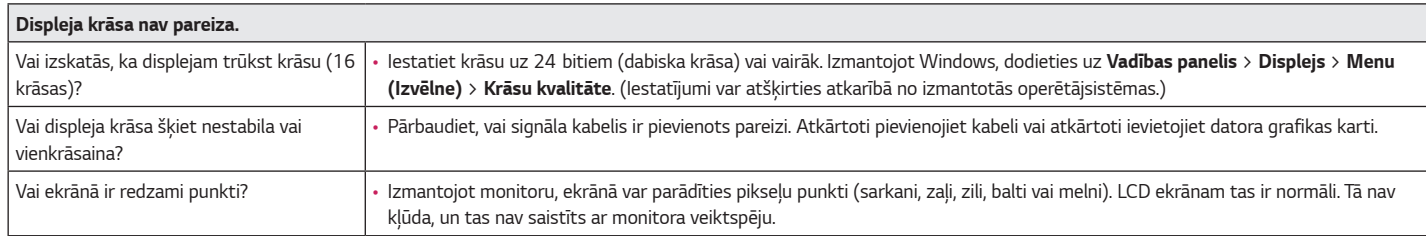

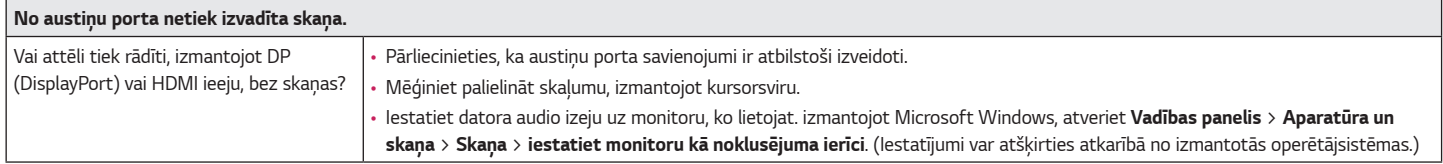

# <span id="page-31-0"></span>*LATVIEŠU* **IZSTRĀDĀJUMA SPECIFIKĀCIJA**

#### **24GN60R 24GN60K**

#### LCD ekrāns Krāsu dziļums Atbalsta *8* bitu / *10* bitu krāsu. Izšķirtspēja Maksimālā izšķirtspēja 1920 x 1080 @ 144 Hz Ieteicamā izšķirtspēja  $|1920 \times 1080 \text{ (}0 144 \text{ Hz}$ Barošanas avoti Enerģijas vērtējums 19 V 1,6 A Strāvas patēriņš (parasti) Ieslēgts režīms: 28 W parasti (Izejas stāvoklis)\* Miega režīmā (Gaidīšanas režīms): ≤ 0,5 W \*\* Izslēgts režīms: ≤ 0,3 W Maiņstrāvas/ līdzstrāvas adapteris Veids ADS-45SQ-19-3 19032E, SHENZHEN HONOR ELECTRONIC ražojums Vai veids ADS-45FSQ-19 19032EPG-1, SHENZHEN HONOR ELECTRONIC ražojums Vai veids ADS-45FSQ-19 19032EPK-1, SHENZHEN HONOR ELECTRONIC ražojums Vai veids ADS-45FSQ-19 19032EPCU-1, SHENZHEN HONOR ELECTRONIC ražojums Vai veids ADS-45FSQ-19 19032EPBR-1, SHENZHEN HONOR ELECTRONIC ražojums Vai veids ADS-45FSQ-19 19032EPI-1, SHENZHEN HONOR ELECTRONIC ražojums Vai veids AD10550LF, PI Electronics (H.K.) Ltd. ražojums Vai veids AD2138S20, PI Electronics (H.K.) Ltd. ražojums Vai veids AD2138620, PI Electronics (H.K.) Ltd. ražojums Izvade:  $19 V = -17 A$ Vides apstākļi Darba apstākļi Darba apstākļi Temperatūra | 0 °C līdz 40 °C Mitrums Mazāk par 80 % Uzglabāšanas apstākļi Temperatūra -20 °C līdz 60 °C Mitrums **Mitrums** Mazāk par 85 %

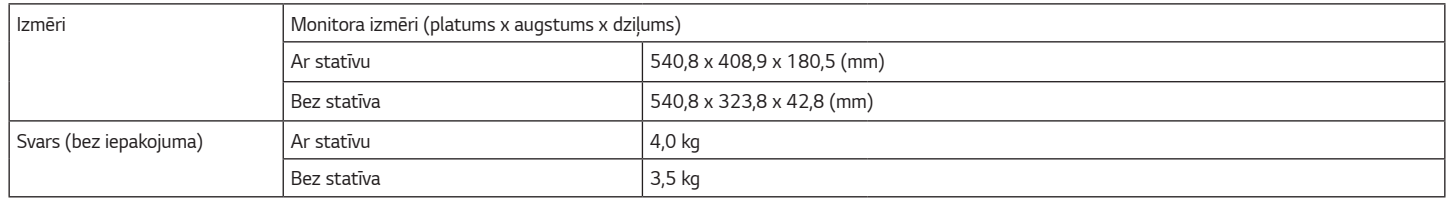

Specifikācijas var tikt mainītas bez iepriekšēja brīdinājuma.

Simbols apzīmē maiņstrāvu, bet simbols līdzstrāvu.

Strāvas patēriņa līmenis var atšķirties atkarībā no darba apstākļiem un monitora iestatījumiem.

\* Režīma "Ieslēgts" enerģijas patēriņš ir izmērīts ar LGE testa standartu (pilns baltā raksts, maksimāla izšķirtspēja).

\*\* Pāris minūšu laikā monitors pārslēdzas uz miega režīms (maksimāli 5 minūtes).

# **IZSTRĀDĀJUMA SPECIFIKĀCIJA**

#### **27GN60R 27GN60K**

#### LCD ekrāns Krāsu dziļums Atbalsta *8* bitu / *10* bitu krāsu. Izšķirtspēja Maksimālā izšķirtspēja 1920 x 1080 @ 144 Hz Ieteicamā izšķirtspēja  $|1920 \times 1080 \text{ (}0 144 \text{ Hz}$ Barošanas avoti Enerģijas vērtējums 19 V 2,0 A Strāvas patēriņš (parasti) Ieslēgts režīms: 32 W parasti (Izejas stāvoklis)\* Miega režīmā (Gaidīšanas režīms): ≤ 0,5 W \*\* Izslēgts režīms: ≤ 0,3 W Maiņstrāvas/ līdzstrāvas adapteris Veids ADS-45SN-19-3 19040G, SHENZHEN HONOR ELECTRONIC ražojums Vai veids ADS-45SQ-19-3 19040E, SHENZHEN HONOR ELECTRONIC ražojums Vai veids ADS-45FSQ-19 19040EPG-1, SHENZHEN HONOR ELECTRONIC ražojums Vai veids ADS-45FSQ-19 19040EPK-1, SHENZHEN HONOR ELECTRONIC ražojums Vai veids ADS-45FSQ-19 19040EPCU-1, SHENZHEN HONOR ELECTRONIC ražojums Vai veids ADS-45FSQ-19 19040EPBR-1, SHENZHEN HONOR ELECTRONIC ražojums Vai veids AD10530LF, PI Electronics (H.K.) Ltd. ražojums Vai veids AD2137S20, PI Electronics (H.K.) Ltd. ražojums Vai veids AD2137620, PI Electronics (H.K.) Ltd. ražojums Izvade:  $19 \text{ V}$   $\overline{---}$  2,1 A Vides apstākļi Darba apstākļi Darba apstākļi Temperatūra | 0 °C līdz 40 °C Mitrums Mazāk par 80 % Uzglabāšanas apstākļi Temperatūra -20 °C līdz 60 °C Mitrums **Mitrums** Mazāk par 85 %

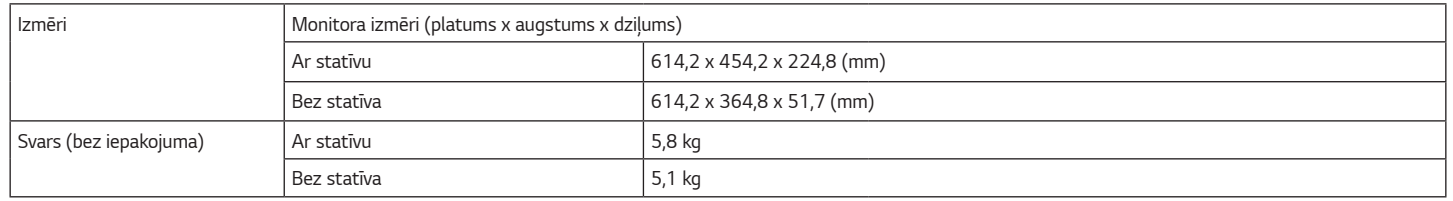

Specifikācijas var tikt mainītas bez iepriekšēja brīdinājuma.

Simbols apzīmē maiņstrāvu, bet simbols līdzstrāvu.

Strāvas patēriņa līmenis var atšķirties atkarībā no darba apstākļiem un monitora iestatījumiem.

\* Režīma "Ieslēgts" enerģijas patēriņš ir izmērīts ar LGE testa standartu (pilns baltā raksts, maksimāla izšķirtspēja).

\*\* Pāris minūšu laikā monitors pārslēdzas uz miega režīms (maksimāli 5 minūtes).

# **IZSTRĀDĀJUMA SPECIFIKĀCIJA**

### **32GN50R**

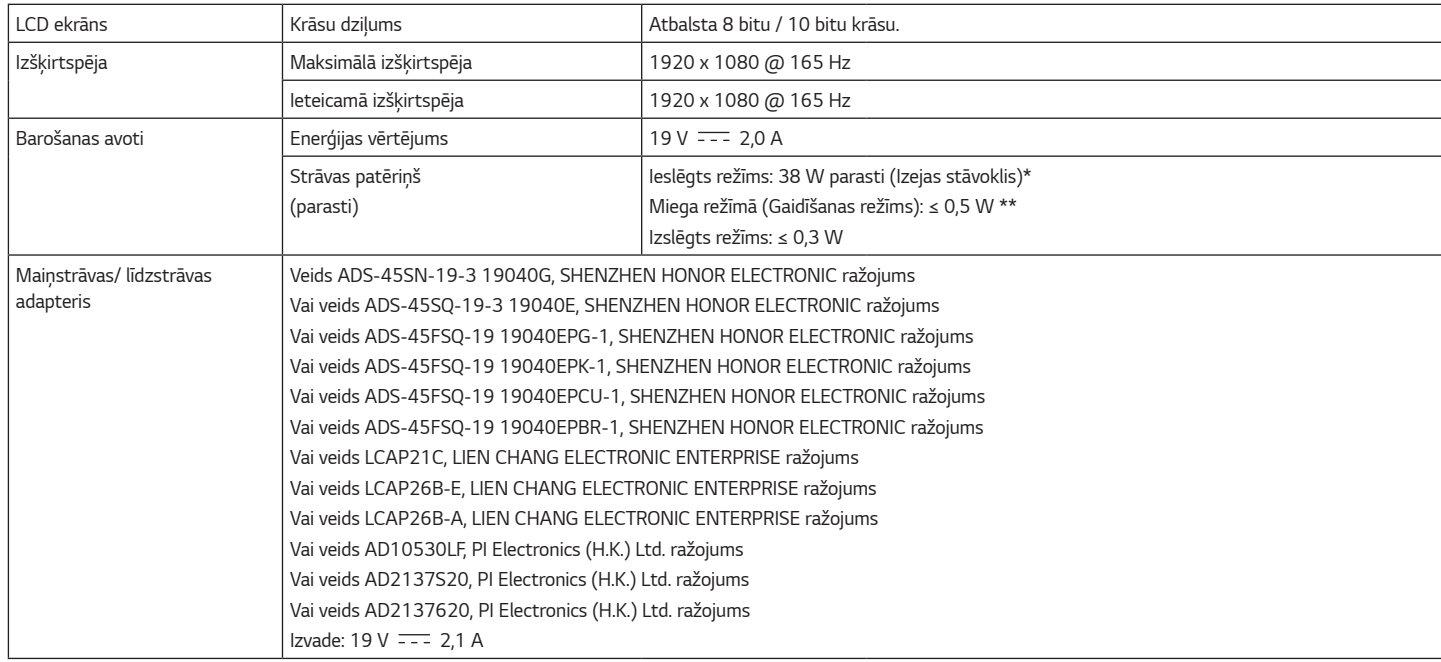

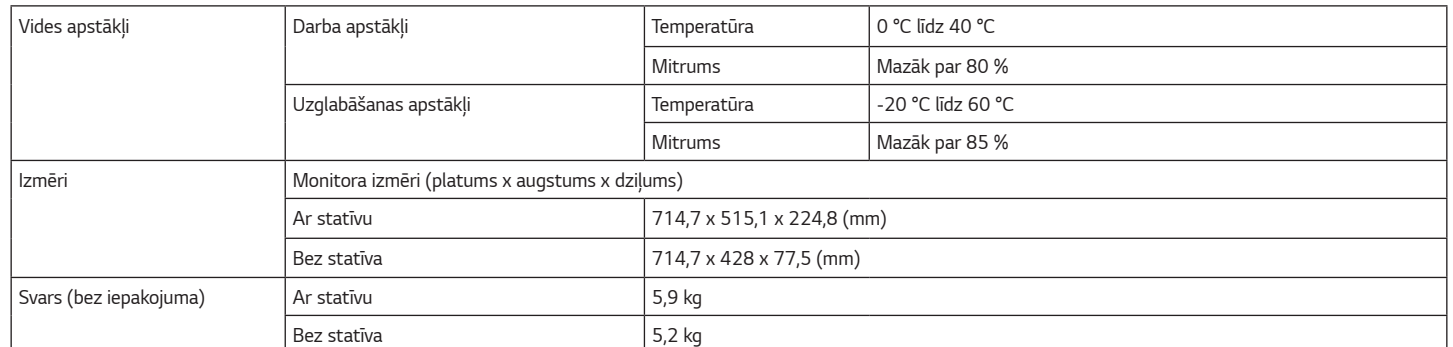

Specifikācijas var tikt mainītas bez iepriekšēja brīdinājuma.

Simbols ~ apzīmē maiņstrāvu, bet simbols <del>\_\_\_</del> līdzstrāvu.

Strāvas patēriņa līmenis var atšķirties atkarībā no darba apstākļiem un monitora iestatījumiem.

\* Režīma "Ieslēgts" enerģijas patēriņš ir izmērīts ar LGE testa standartu (pilns baltā raksts, maksimāla izšķirtspēja).

\*\* Pāris minūšu laikā monitors pārslēdzas uz miega režīms (maksimāli 5 minūtes).

### <span id="page-37-0"></span>**Rūpnīcas atbalsta režīms**

#### **(Priekšiestatījumu režīms, HDMI/ DisplayPort PC)**

#### **24GN60R 24GN60K 27GN60R 27GN60K**

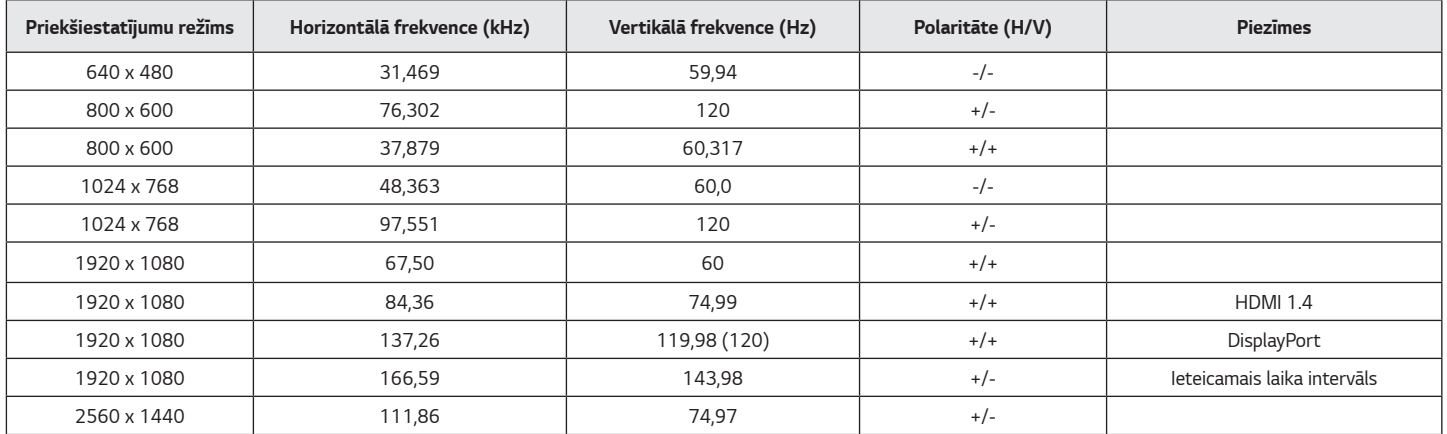

#### **32GN50R**

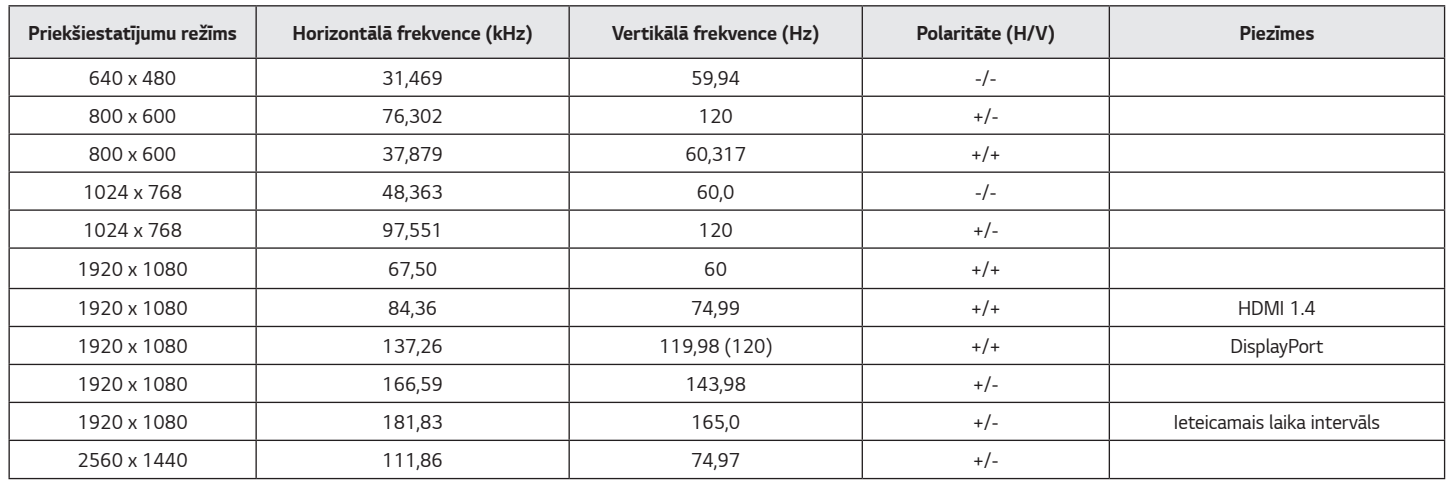

## <span id="page-39-0"></span>**HDMI laiks (video)**

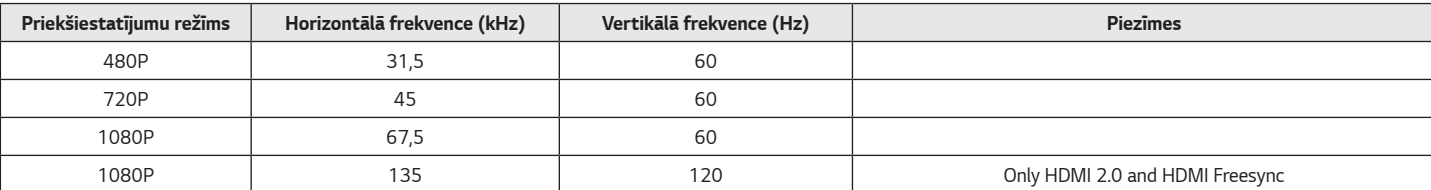

### **Barošanas LED**

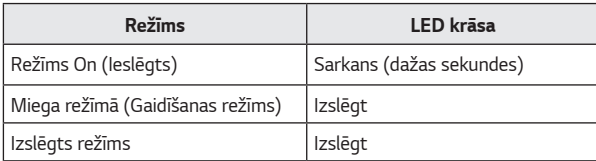

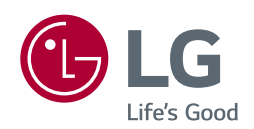

Produkta modelis un sērijas numurs atrodas produkta aizmugurē un vienā sānā. Ierakstiet tos zemāk, ja jums kādreiz būs nepieciešama apkalpošana.

*Modelis*

**Sērijas Nr.**